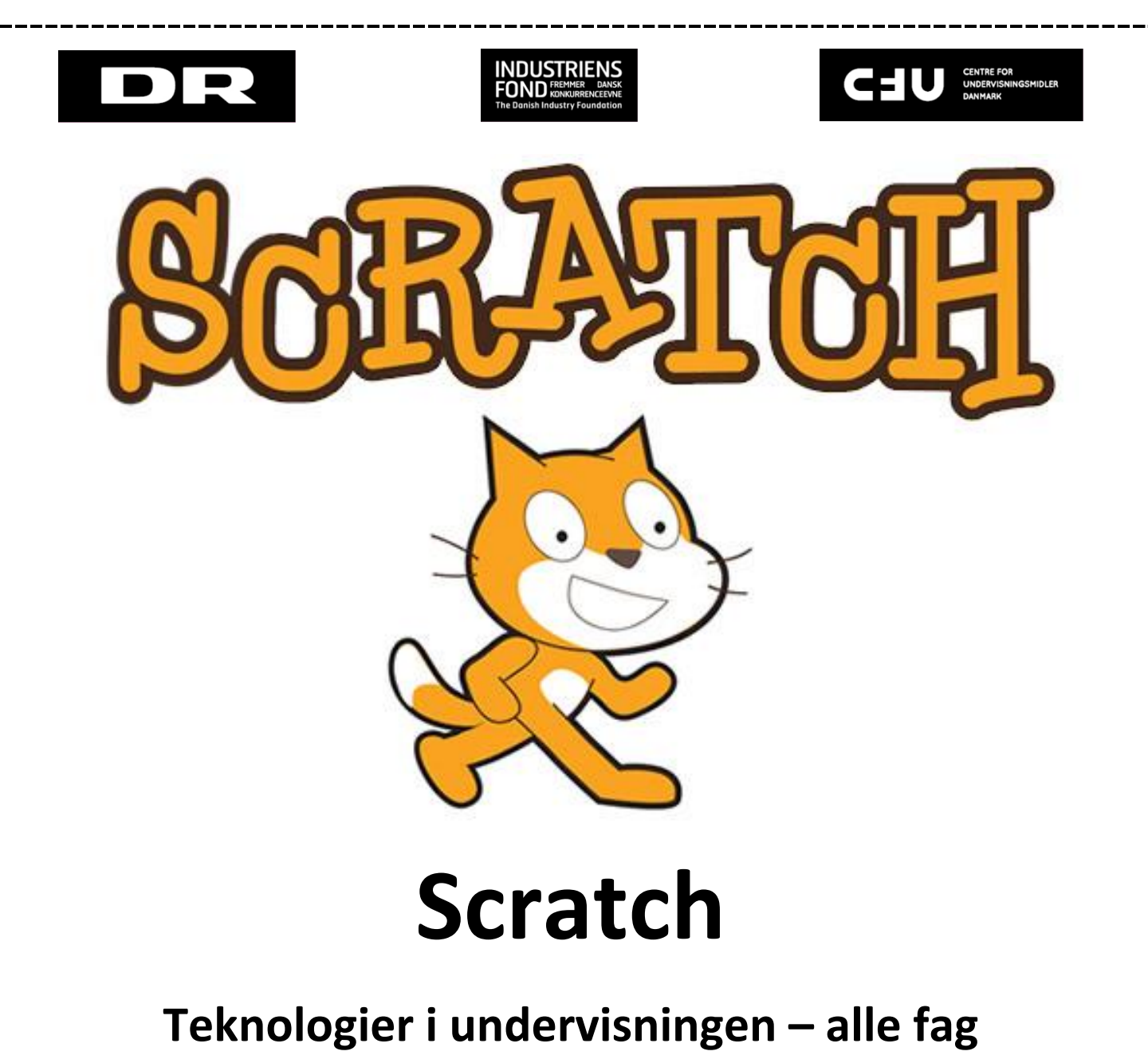

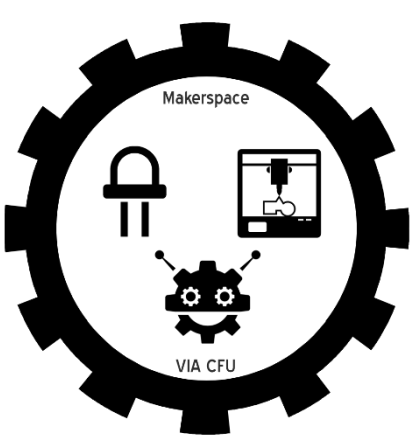

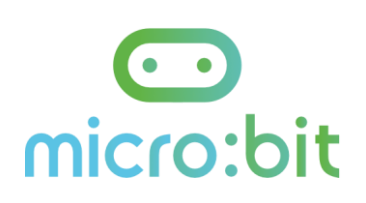

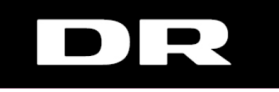

 $\begin{array}{c} \hline \end{array}$ 

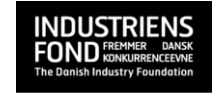

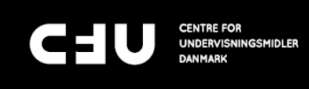

Kursusmaterialet er sammensat af Stefan Mandal Mortensen. Originale opgaver er udviklet af Mette Lynnerup og Stefan Mandal Mortensen.

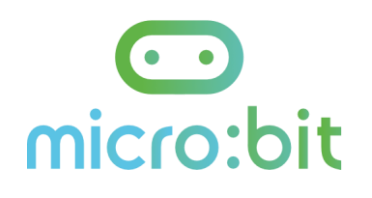

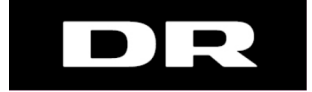

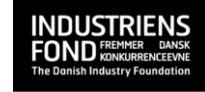

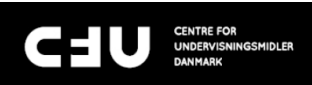

## Indhold

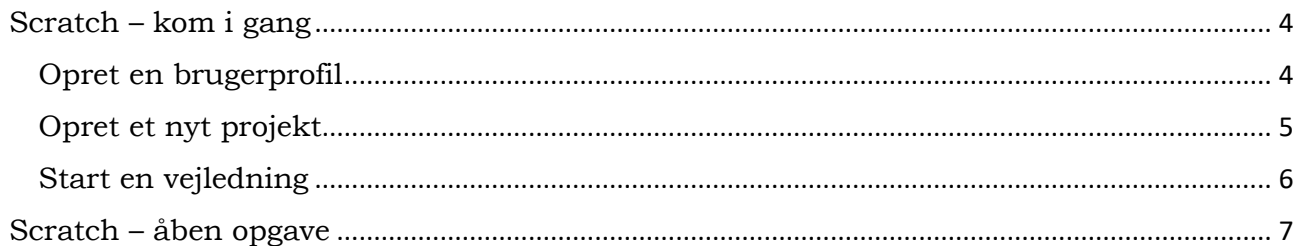

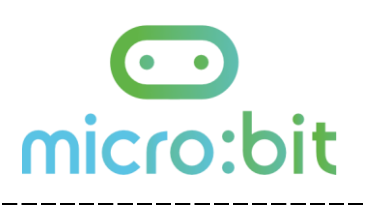

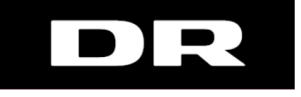

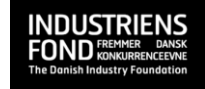

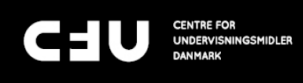

# <span id="page-3-0"></span>Scratch – kom i gang

Find Scratch på scratch.mit.edu

## <span id="page-3-1"></span>Opret en brugerprofil

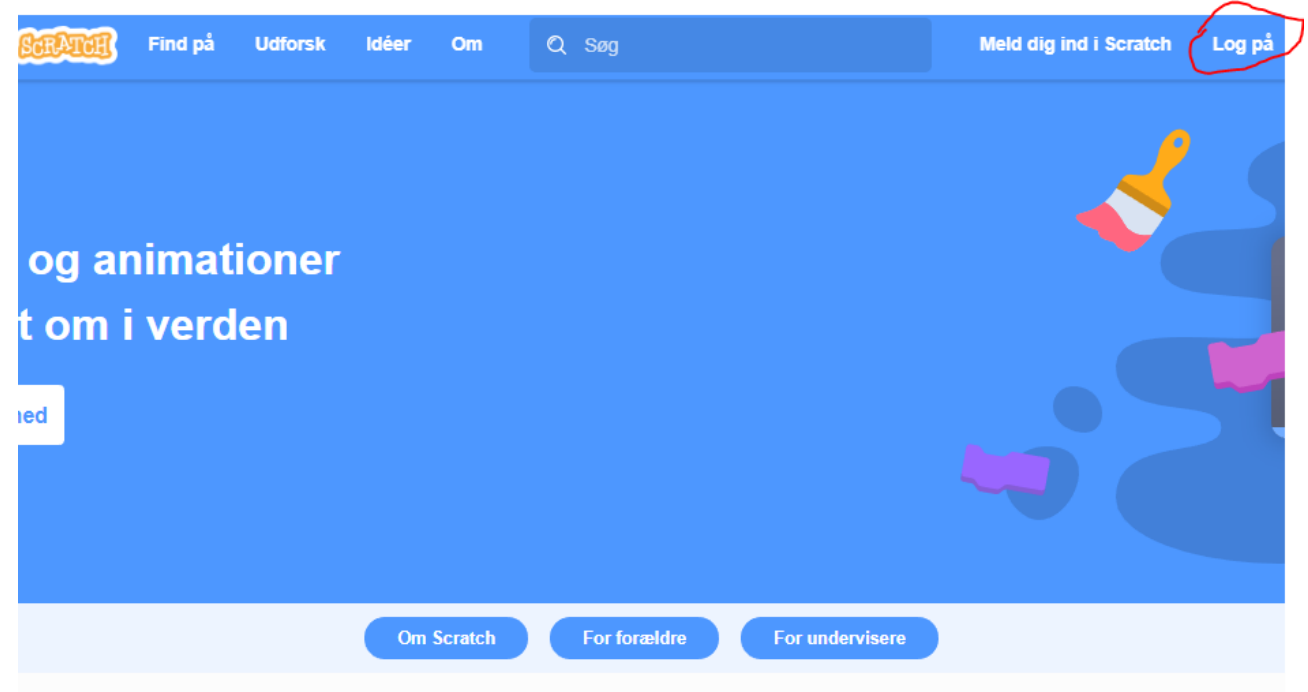

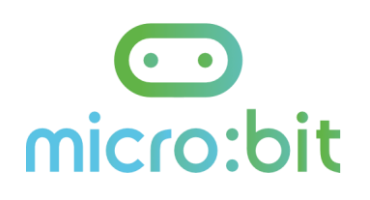

<span id="page-4-0"></span>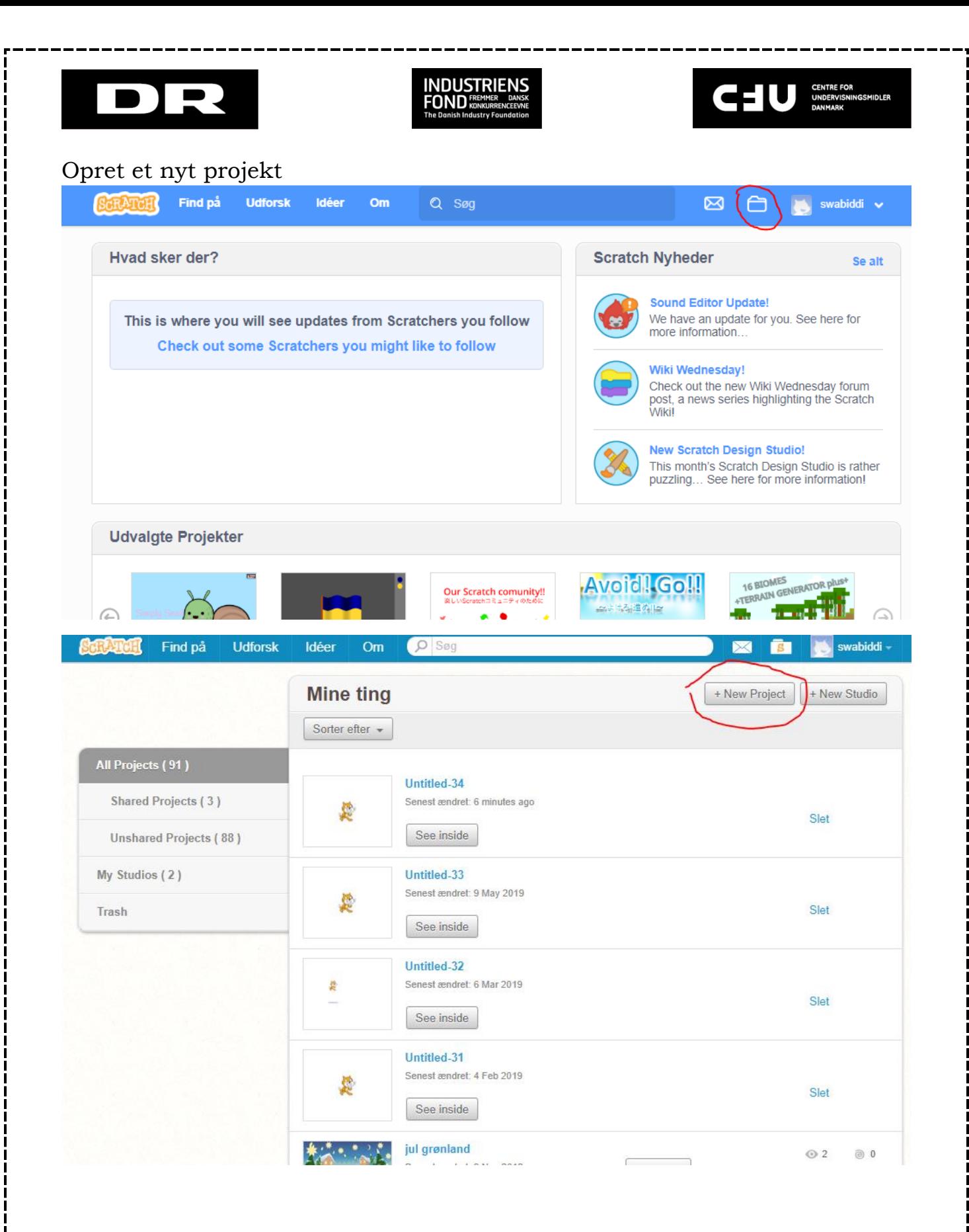

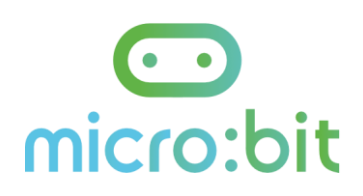

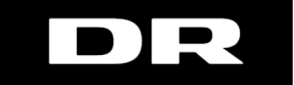

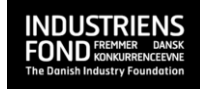

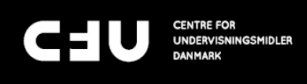

<span id="page-5-0"></span>Start en vejledning

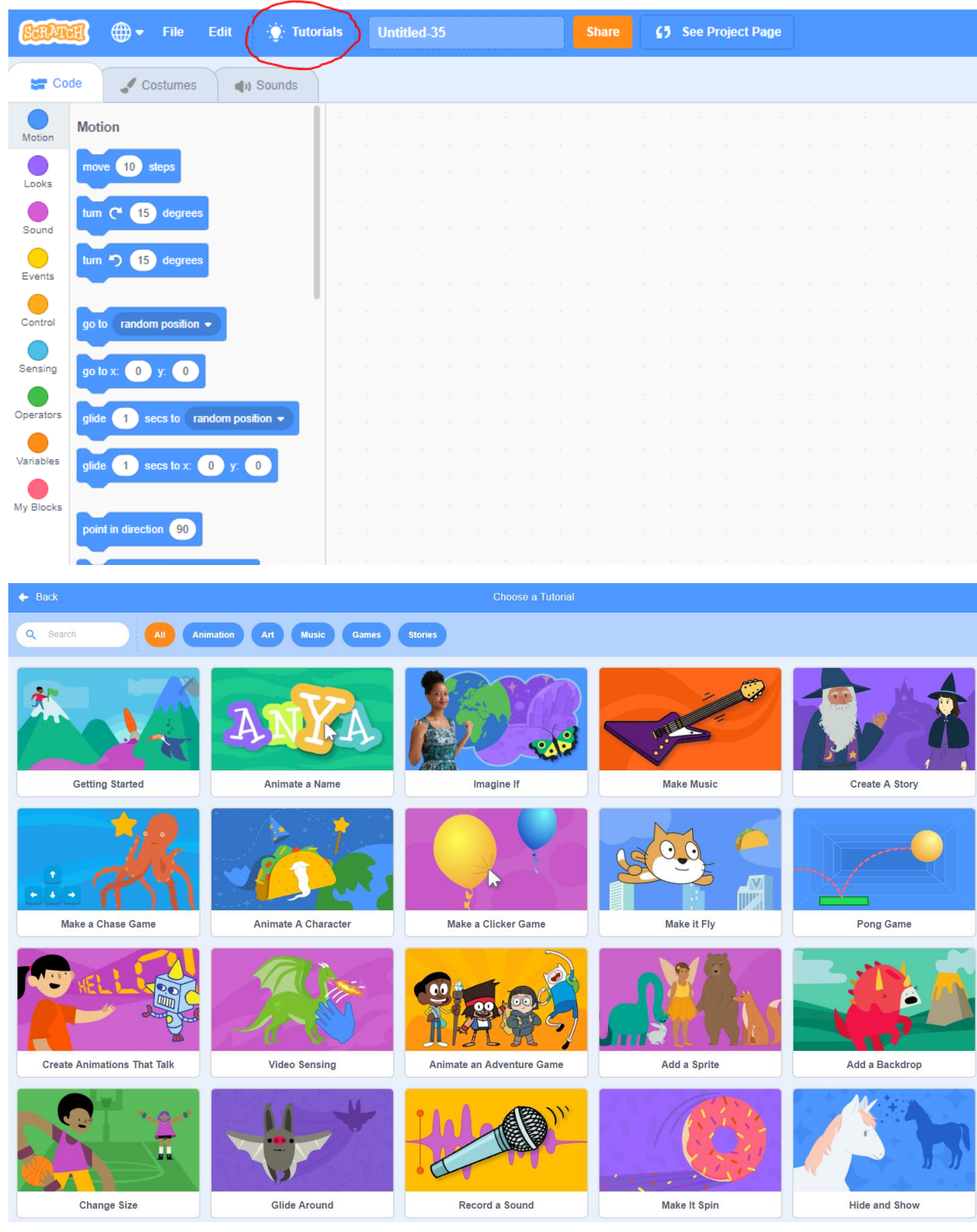

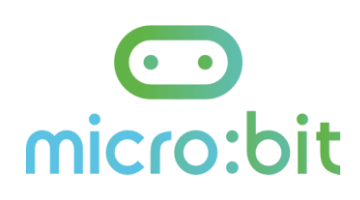

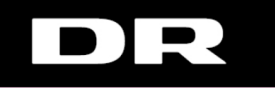

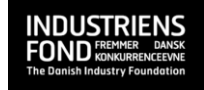

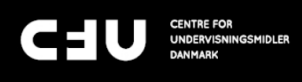

#### Start med "Getting started"

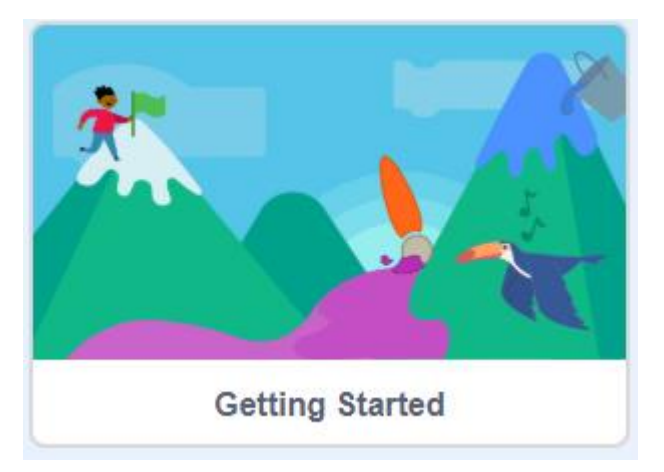

 $\begin{array}{c} \hline \end{array}$ 

#### Prøv herefter

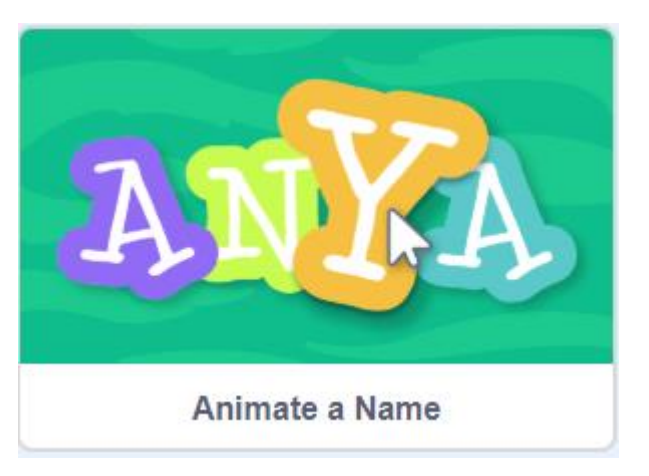

Herfra skal du selv vælge vejledninger – Husk at de bliver sværere og sværere. Spring gerne vejledninger som du synes er for lette

## <span id="page-6-0"></span>Scratch – åben opgave

- Lav tegnefilm eller interaktiv spil, som viser hvad du har lært på kurset
- Lav et program der viser hvordan fotosyntese fungerer
- Lav et interaktivt program der viser hvordan man løser en ligning

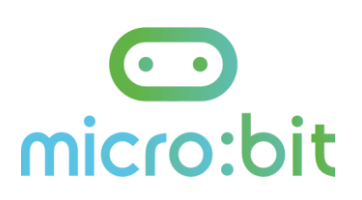